## **INSERIRE AUTOCERTIFICAZIONE SU PORTALE ARGO-FAMIGLIA**

# **Aprire ARGO FAMIGLIA**

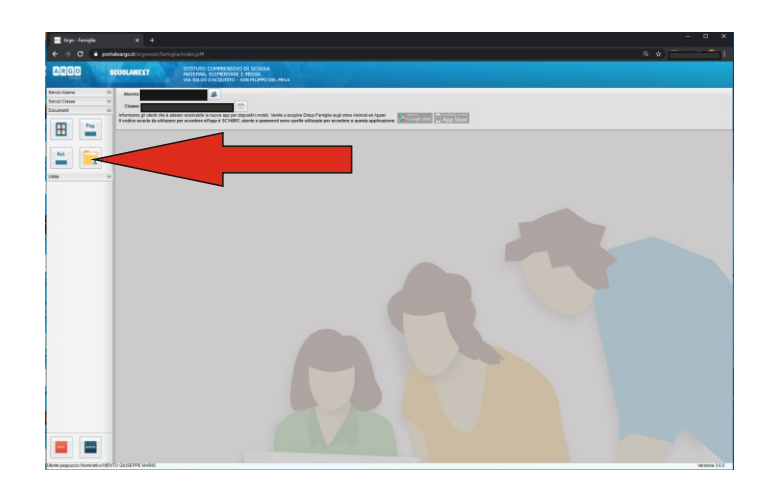

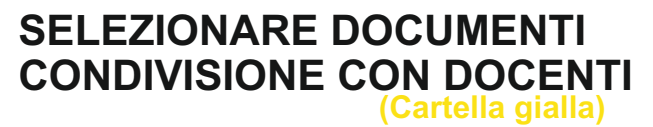

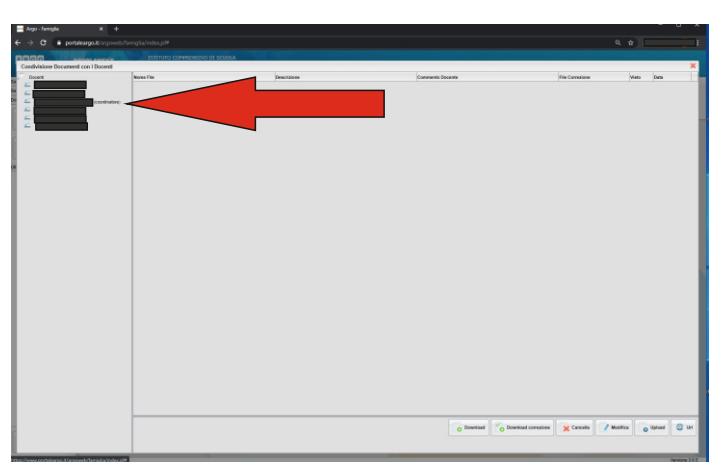

#### **SELEZIONARE IL NOME DEL DOCENTE COORDINATORE**

## cliccare su UPLOAD

### **SELEZIONALE SCEGLI FILE**

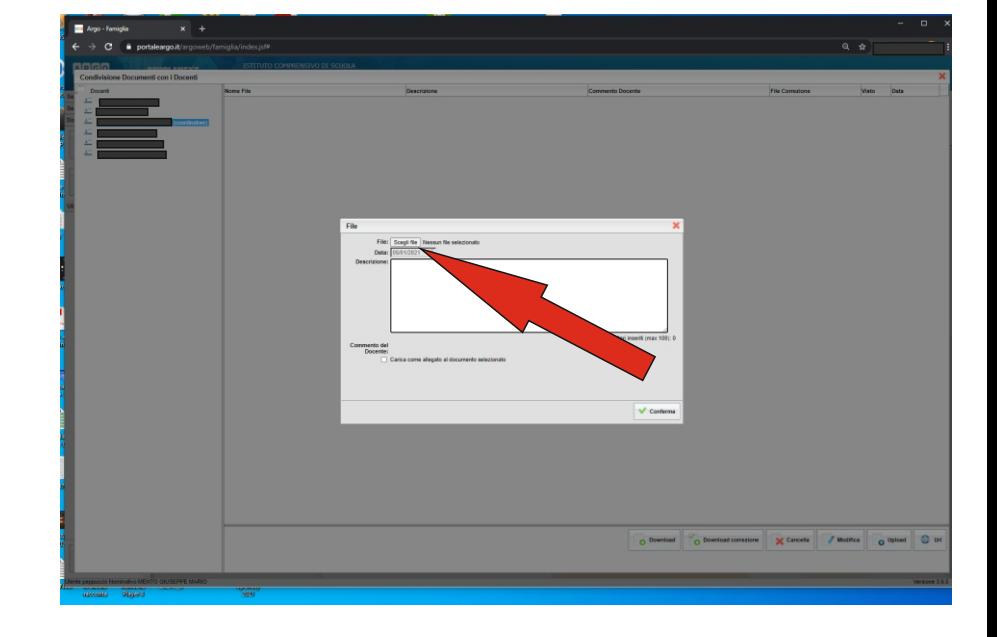

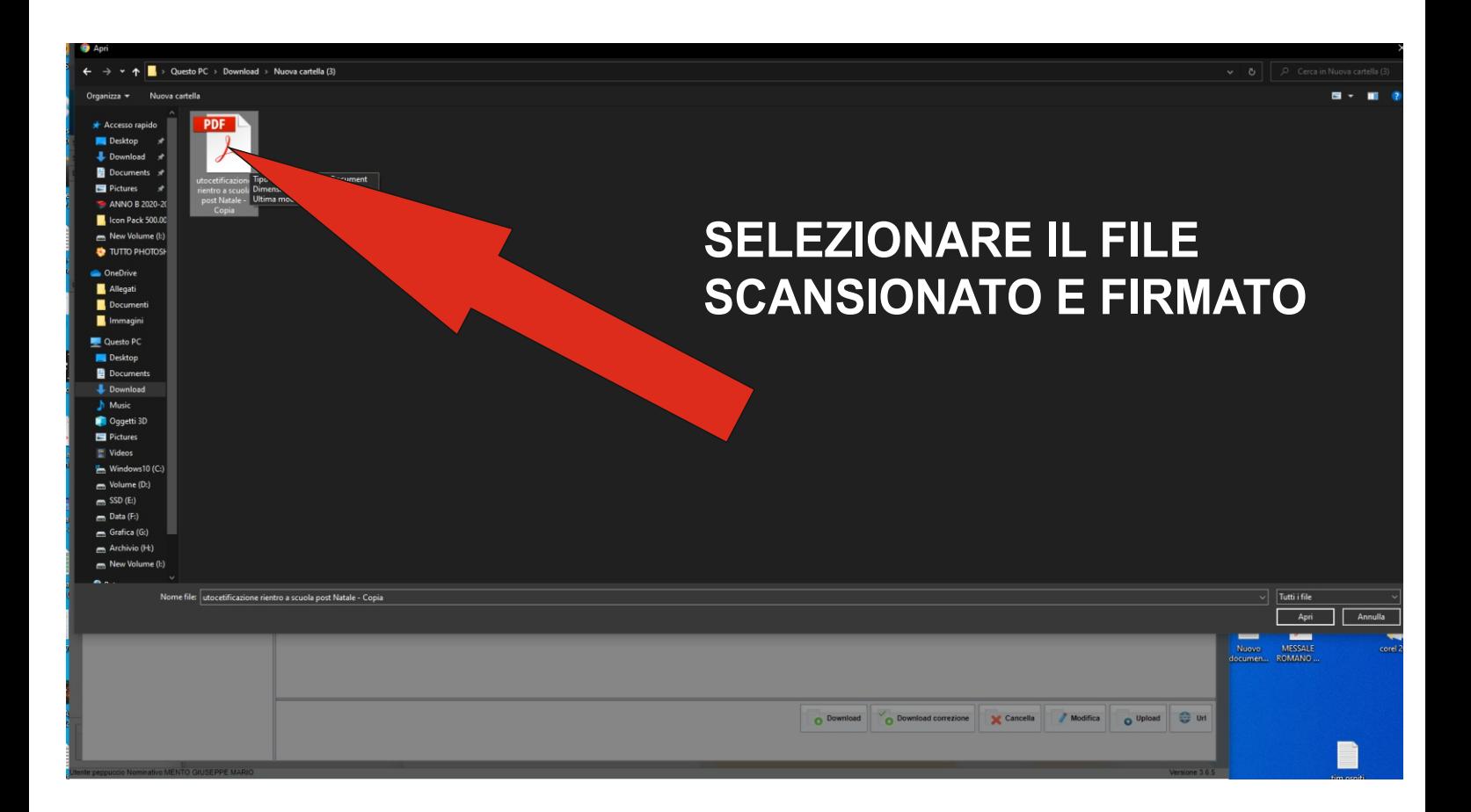

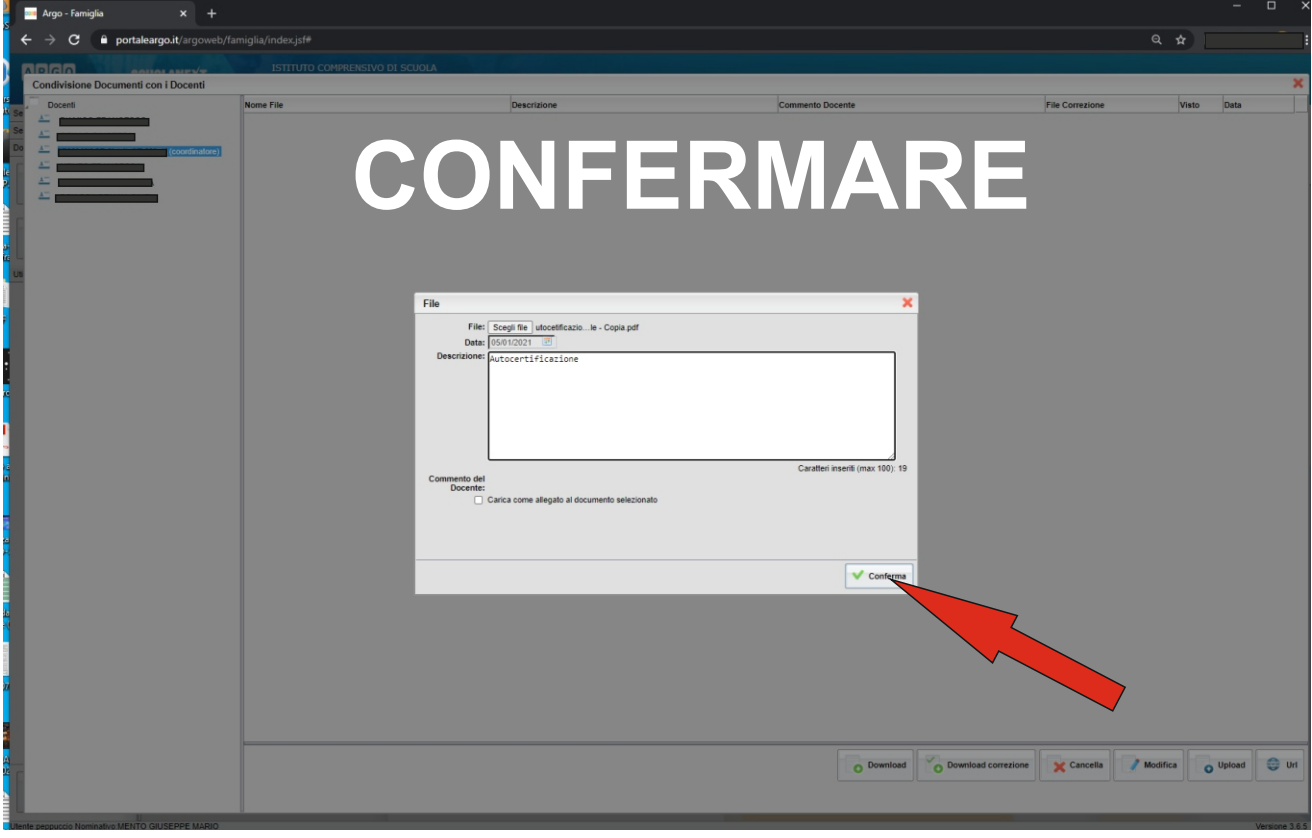